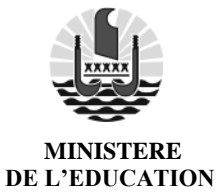

DIRECTION GENERALE DE L'EDUCATION ET DES ENSEIGNEMENTS

*Le Directeur général*

## - **CANDIDATS INDIVIDUELS -**

## **NOTICE DES EPREUVES ANTICIPEES DU BACCALAUREAT GENERAL ET TECHNOLOGIQUE - SESSION 2024**

## **1) CONDITIONS D'INSCRIPTION**

Conformément à l'arrêté n°8101-2023/VR/DRH/DECC du 17 octobre 2023, les registres d'inscriptions sont ouverts du vendredi 24 novembre au vendredi 15 décembre 2023. Les candidats individuels s'inscrivent via l'application Cyclades : [https://cyclades.education.gouv.fr/cyccandidat/portal/.](https://cyclades.education.gouv.fr/cyccandidat/portal/)

Lors de la première connexion à l'application d'inscription CYCLADES, vous devrez procéder à la création d'un **compte utilisateur** en saisissant notamment les informations relatives à votre état civil, adresse et coordonnées téléphoniques.

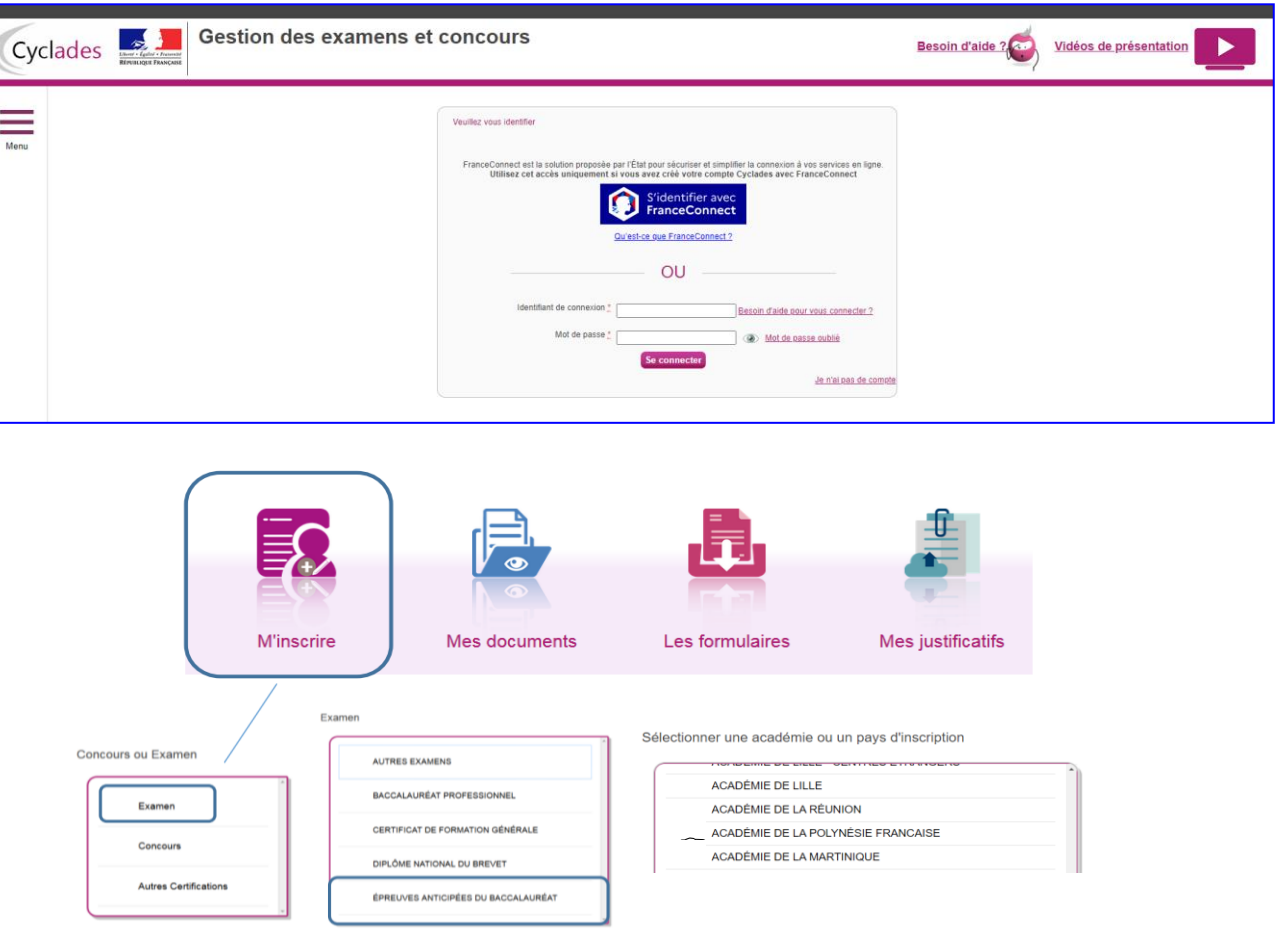

Lorsque votre compte sera activé, vous pourrez procéder à votre inscription en vous connectant à votre compte CYCLADES (saisir votre adresse mail et mot de passe).

Pour vous inscrire, vous devez renseigner tous les champs obligatoires de chacun des onglets et cliquer sur le bouton « suivant » pour passer à l'onglet suivant. Quand l'onglet « récapitulatif » s'affiche, vous devez vérifier les informations saisies.

Lorsque vous aurez enregistré votre inscription, l'onglet « N° d'inscription » s'affichera et vous fournira votre numéro de candidat et votre numéro d'inscription.

#### **ONGLET IDENTIFICATION**

Il permet de renseigner vos coordonnées et informations personnelles. Les données personnelles de votre compte sont récupérées automatiquement et non modifiables ici (elles sont grisées). Si elles sont erronées, vous pouvez les modifier dans le menu « Modifier mon compte » tant que vous n'avez pas créé de candidature. Si vous vous rendez compte d'une erreur dans vos données (nom, prénoms, date et lieu de naissance) après avoir enregistré votre candidature, vous devez envoyer un mail au bureau des examens à l'adresse bex.bac@education.pf afin de faire une demande de modification.

#### **ONGLET INFORMATIONS CANDIDATURE**

Ma catégorie de candidat : cocher « Individuel » si vous n'êtes pas inscrit dans un établissement public ou privé sous contrat ou si vous êtes inscrits au CNED en formule « non réglementée ».

Choix de l'établissement d'inscription : vous devez choisir votre établissement d'inscription entre:

- isolé zone urbaine, (Tahiti)
- isolé Taravao
- isolé Uturoa,
- isolé Bora Bora
- Tahiti International School

Vous choisissez également la zone géographique souhaitée pour la passation de certaines épreuves.

**ONGLET QUALIFICATION PRESENTEE**

Choix du baccalauréat, des spécialités, des langues vivantes étrangères et des enseignements optionnels :

Si vous vous inscrivez au baccalauréat général :

3 spécialités sont à choisir parmi 11 en classe de 1ère (cf. annexe n° 1)

Si vous vous inscrivez au baccalauréat technologique :

3 spécialités selon la section en classe de 1ère (cf. annexe n° 2)

#### Forme de passage

Deux formes de passage sont proposées pour les candidats individuels :

- « Evaluations ponctuelles 1ère et terminale » : vous passerez en fin de 1ère :
	- Les évaluations des enseignements obligatoires au titre du contrôle continu (LVA et LVB, Histoire-Géographie, enseignement moral et civique, enseignement scientifique ou mathématiques) sur le programme de 1ère.
	- $\bullet$  L'évaluation de la spécialité uniquement suivie en classe de 1<sup>ère</sup>
	- Les épreuves de français (écrit et oral)
- « Evaluations ponctuelles terminale uniquement » : vous passerez en fin de 1<sup>ère</sup> :
	- Les épreuves de français (écrit et oral)

Pour la deuxième forme de passage, les candidats subiront les évaluations des enseignements obligatoires au titre du contrôle continu (LVA et LVB, Histoire-Géographie, enseignement moral et civique, enseignement scientifique ou mathématiques) en terminale sur le programme du cycle terminale (1ère et terminale) et l'enseignement de spécialité uniquement suivie en classe de 1ère .

#### **Ce choix est définitif une fois que l'inscription à l'examen est close**

#### **ONGLET EPREUVES**

Dans cet onglet, vous indiquez vos choix pour les épreuves (LVA, LVB) et pour les enseignements optionnels (facultatif).

Pour la langue vivante A (LVA), les candidats individuels choisissent entre l'anglais, l'espagnol, l'allemand, l'italien, le chinois ou le japonais.

Pour la langue vivante B (LVB), les candidats choisissent entre l'anglais, l'espagnol, l'allemand, l'italien, le chinois, le japonais ou le tahitien.

Les enseignements optionnels sont pondérés d'un coefficient de 2 pour chacun d'entre eux. Ces coefficients s'ajoutent à la somme des coefficients portant sur les enseignements obligatoires. Les candidats peuvent choisir un enseignement optionnel en 1ère . Les enseignements optionnels de littératures et culture de l'antiquité (LCA) en Latin et/ou Grec peuvent être choisis en plus de cet enseignement.

Toute absence non justifiée à une évaluation ponctuelle à laquelle le candidat est inscrit est sanctionnée par la note 0/20, affectée du coefficient prévu. En cas d'absence pour cause de force majeure, le candidat est convoqué à une évaluation ponctuelle de remplacement.

Le candidat doit prêter une attention particulière à ces dispositions avant de s'inscrire à un enseignement optionnel.

#### **ONGLET RECAPITULATIF**

À la fin de la saisie, vous devez relire attentivement toutes les données saisies avant d'enregistrer votre inscription.

Les données d'inscription concernant l'état civil doivent être conformes à votre pièce d'identité, elles figureront sur tous les documents édités depuis l'application Cyclades (convocation, relevés de notes, diplômes, etc.).

Le choix des enseignements ne sera plus modifiable après le vendredi 15 décembre 2023 à 17 h. Ils seront définitifs pour l'ensemble du cycle terminal. Tant que vous n'avez pas enregistré votre candidature, vous pouvez modifier des données. Si toutes les données sont correctes, vous pouvez enregistrer votre candidature. L'onglet « numéro d'inscription » s'affiche.

#### **ONGLET INSCRIPTION**

Vous pouvez éditer votre confirmation d'inscription en cliquant sur le bouton Visualiser/Imprimer. Vous la retrouvez également dans votre espace « Mes documents ».

## **2) REGLEMENTATION**

Le baccalauréat est évalué selon deux modalités :

- dans le cadre du contrôle continu (40% de la note finale)
- dans le cadre des épreuves terminales (60% de la note finale)

#### **a) Les épreuves terminales (60% de la note finale)**

- à la fin de l'année de première, les candidats subissent l'épreuve terminale anticipée de français (écrit et oral);
- au niveau de la classe de terminale, les candidats subissent 4 épreuves terminales : les deux enseignements de spécialité conservés, la philosophie et le grand oral.

#### **b) Le Contrôle continu (40% de la note finale)**

Pour les candidats individuels ou inscrits au CNED en scolarité dite « libre », la note de contrôle continu est déterminée en tenant compte des notes obtenues **aux évaluations ponctuelles** tant pour les **enseignements obligatoires** (Histoire Géographie, LVA, LVB, enseignement scientifique pour la voie générale ou mathématiques pour la voie technologique, enseignement de spécialité suivi uniquement en première, enseignement moral et civique) que pour les **enseignements optionnels**.

#### **c) Tableau des coefficients**

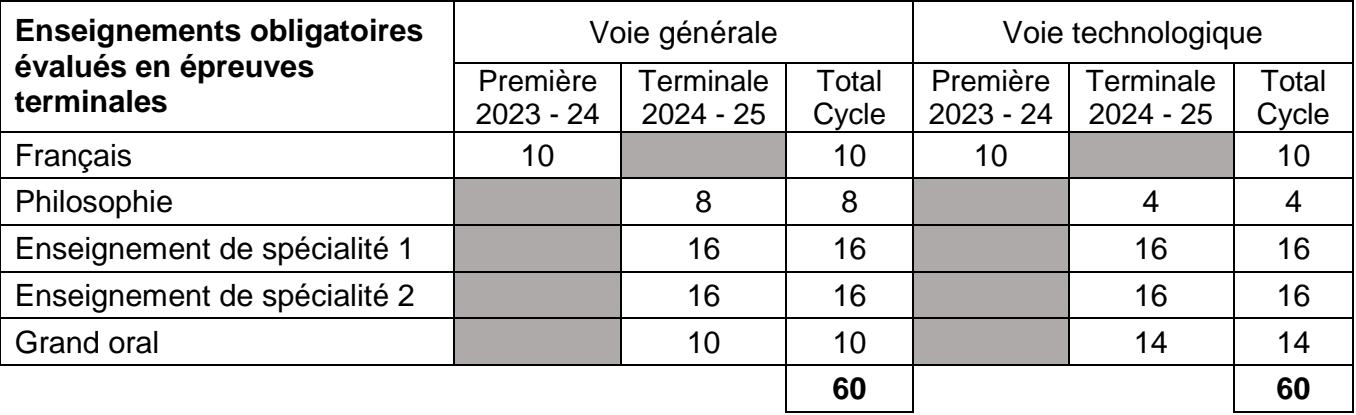

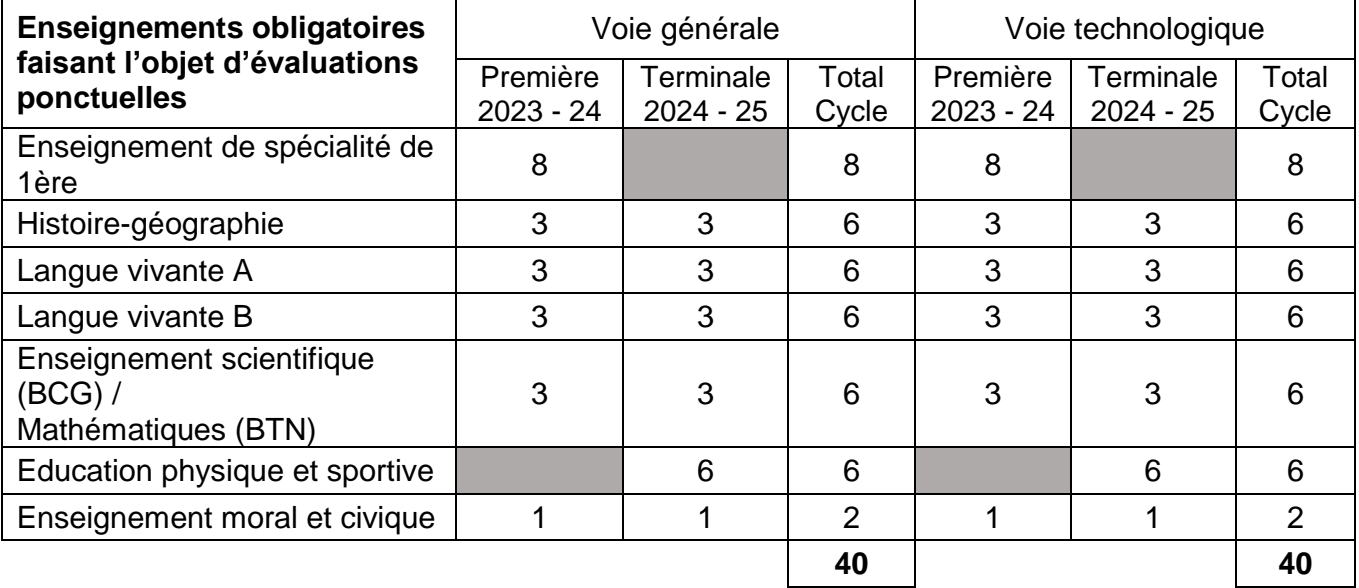

## **Épreuves anticipées 2024 dans le cadre de la session 2025**

L'arrêté du 16 juillet 2018 relatif aux épreuves anticipées du baccalauréat stipule que pour les candidats âgés de moins de 20 ans, **les épreuves anticipées sont subies obligatoirement un an avant les autres épreuves.** Un élève redoublant la classe de première doit de nouveau subir les épreuves anticipées, les notes obtenues se substituant à celles de l'année précédente.

Le calendrier des épreuves est consultable sur le site de la DGEE **[\(https://www.education.pf/wp-content/uploads/2023/10/Calendrier-BGT-2024-public](https://www.education.pf/wp-content/uploads/2023/10/Calendrier-BGT-2024-public-v2.pdf)[v2.pdf\)](https://www.education.pf/wp-content/uploads/2023/10/Calendrier-BGT-2024-public-v2.pdf)**

**Il vous appartient de prendre connaissance de ce calendrier et de la définition de l'épreuve (écrite et orale) en consultant :**

- l'arrêté du 16 juillet 2018 modifié par l'arrêté du 27 juillet 2021 relatif aux épreuves anticipées du baccalauréat général et technologique.
- la note de service du 23 juillet 2020 relative aux épreuves anticipées obligatoire modifiée par la note de service du 12 novembre 2021
- pour la réalisation de votre récapitulatif, vous trouverez des informations sur le site <https://www.education.gouv.fr/bo/22/Hebdo26/MENE2216064N.htm>

**IMPORTANT** : Les candidats, dont l'absence est constatée (session normale et/ou de remplacement), obtiennent la note de 00/20 à l'épreuve pour laquelle ils ont été déclarés absents. Cette note est prise en compte dans le décompte final des points de l'examen du baccalauréat.

## **3) PIECES JUSTIFICATIVES**

Pour finaliser votre inscription, déposez dans votre compte CYCLADES, dans la rubrique « Mes Justificatifs », avant le 18 décembre 2023 :

- une copie de votre pièce d'identité en cours de validité (passeport ou carte nationale d'identité).
- La confirmation d'inscription signée (par vous et votre tuteur légal si vous êtes mineur(e)).

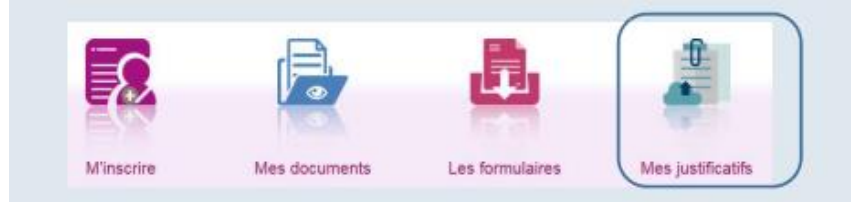

En cliquant sur "J'ai fourni toutes les pièces", vous validez que vous avez fourni toutes vos pièces.

**Tout dossier incomplet ou transmis après le lundi 18 décembre 2023 sera écarté. Tout changement d'adresse, téléphone, état civil doit être signalé par écrit à la D.G.E.E.**

#### **4) TRANSMISSION DES CONVOCATIONS**

Chaque candidat pourra accéder à sa convocation dans son espace CYCLADES, trois semaines avant le début des épreuves.

La convocation individuelle ainsi qu'une pièce d'identité avec photo en cours de validité sont obligatoires pour accéder aux salles d'examen pendant toute la durée des épreuves.

**La convocation contient des informations importantes : les candidats sont tenus de bien la lire et de la conserver, même après les épreuves.**

## **5) EPREUVES DE REMPLACEMENT**

Ces épreuves de remplacement sont exclusivement réservées aux candidats qui, pour **cause de force majeure** dûment constatée, n'ont pu se présenter à tout ou partie des épreuves. Ces candidats peuvent se présenter aux épreuves ou parties d'épreuve de remplacement correspondantes sur autorisation du vice-recteur.

#### **Procédure d'inscription**

Les candidats demandent **par écrit,** leur inscription à la session de remplacement au plus tard le lendemain des épreuves au bureau des examens de la D.G.E.E.

Ils joignent à leur demande les pièces justifiant leur absence et leur convocation aux épreuves. Si l'absence est liée à une raison de santé, le candidat joint un certificat médical.

Les candidats autorisés à s'inscrire aux épreuves de remplacement subiront uniquement les épreuves auxquelles ils se sont absentés.

**ATTENTION : Un candidat qui s'est présenté à une épreuve ne peut pas demander une inscription à la session de remplacement. L'émargement sur la feuille de présence fait foi. Les candidats quittant la salle en cours d'épreuves sont notés sur le travail fourni.**

## **6) RESULTATS**

Tous les candidats pourront accéder à leur relevé de notes dans leur espace candidat CYCLADES **à partir du vendredi 12 juillet 2024. Aucun résultat ne sera communiqué par téléphone ou par courriel.**

# ANNEXE 1 : EPREUVES DE SPECIALITÉ – BACCALAURÉAT GÉNÉRAL

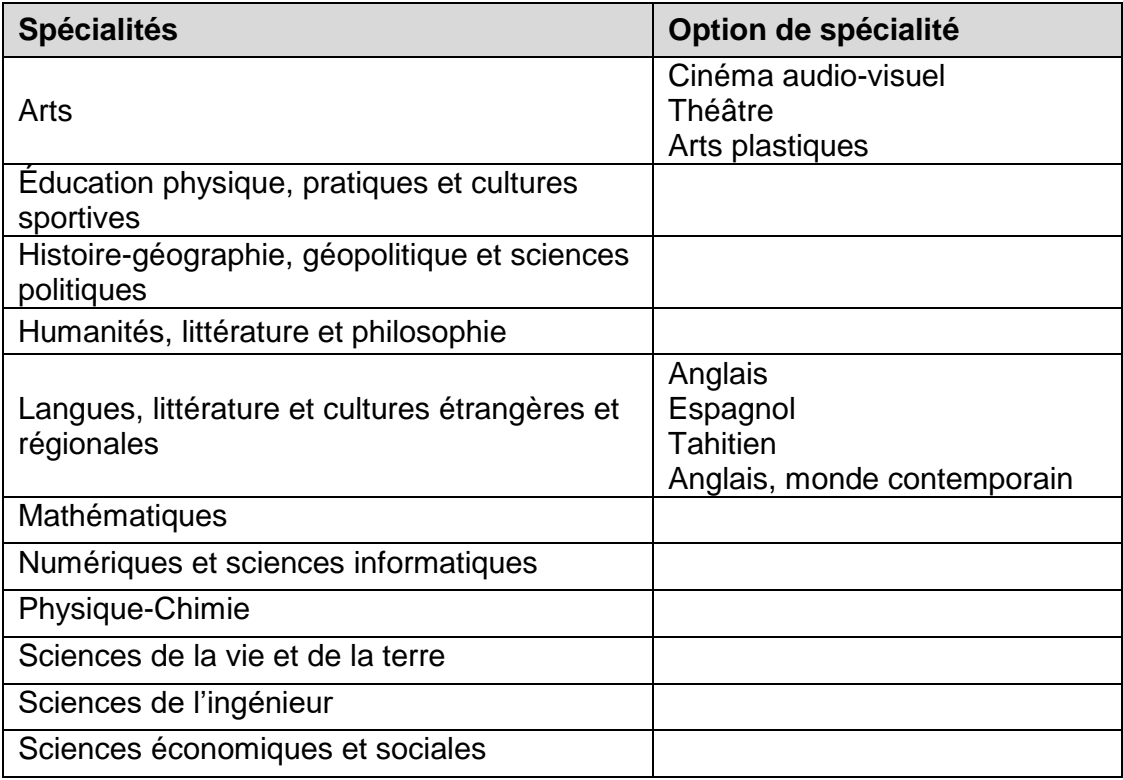

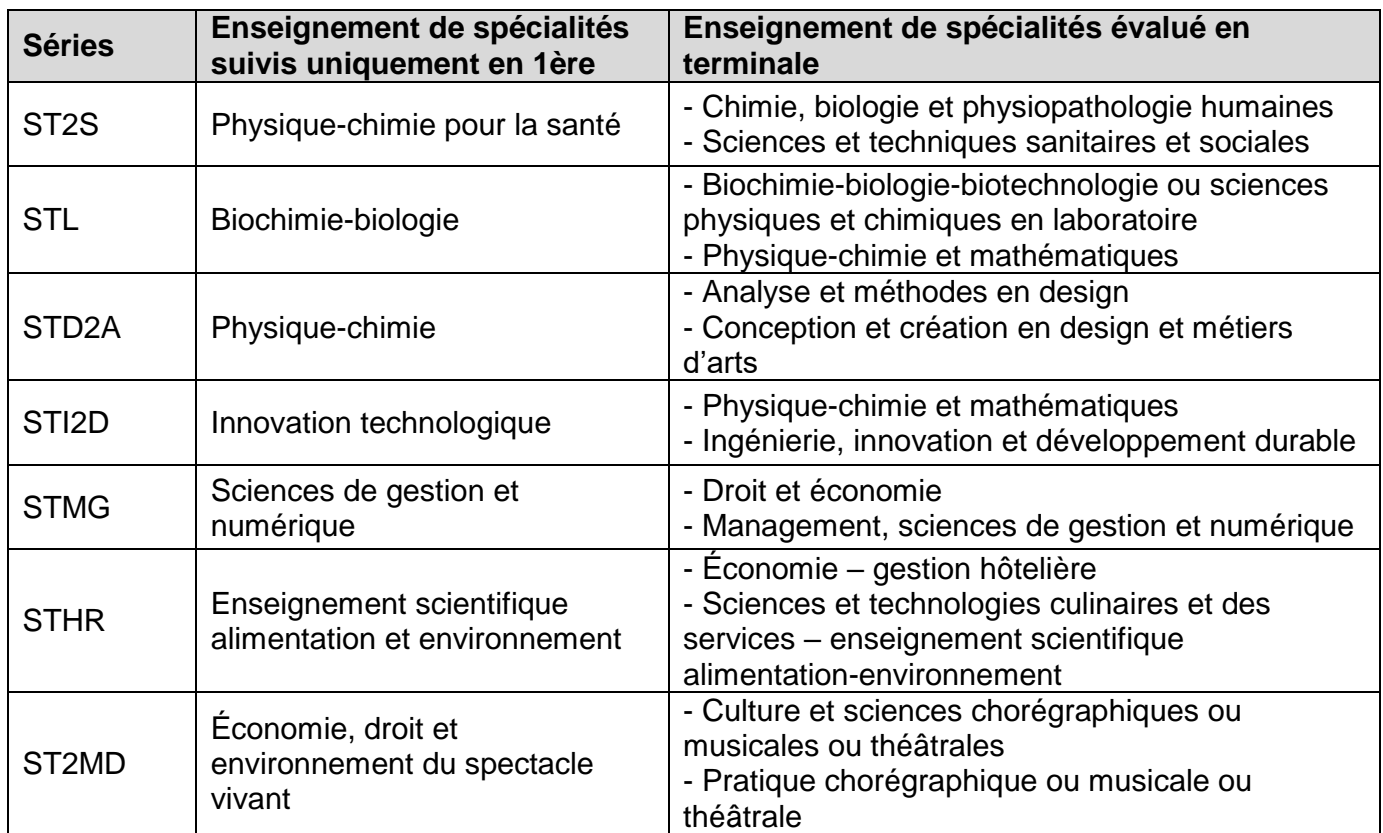